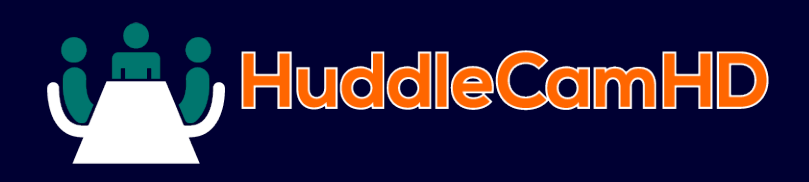

# **HuddleCam HD 3X Wide Conferencing Camera**

HuddleCamHD

#### DATA SHEET

# **Compatibility**

- Windows 7 & 8
- Mac OS X
- Adobe Connect
- BlueJeans
- Cisco Jabber • Cisco WebEx
- Easy Meeting
- Facetime
- Fuzebox
- 
- Google Hangout • GoToMeeting
- Lifesize
- Microsoft Lync
- Polycom RealPresence
- Radavision
- Spontania
- Skype
- TurboMeeting.US
- Vidyo
- Vsee
- Zoom.US

# **Features**

- 3X Optical Zoom
- USB 3.0
- RS-232
- 1920 x 1080
- 90° Field of View
- Up to 30fps
- 64 Presets
- IR Remote
- Certified SONY Lens

The HuddleCamHD 3X Wide is ideal for a small to medium sized meeting rooms. Comes standard with certified SONY lens

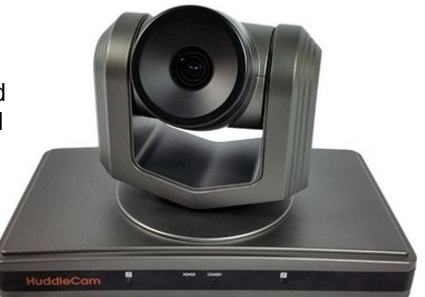

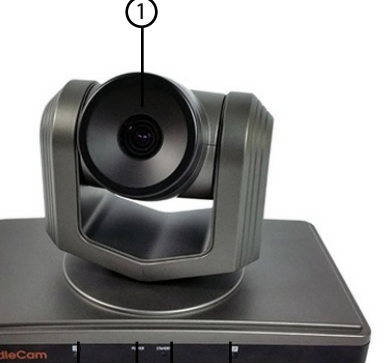

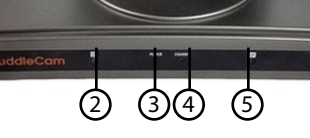

- 3x Optical Zoom. 1. Lens
- 2. IR Receiver
- To receive IR remote controller signal.
- 3. Power LED Blue LED blinks when unit is powered,
- 4. Standby LED Orange LED blinks for Stand-By status.

# **Specifications**

#### **Camera & Lens**

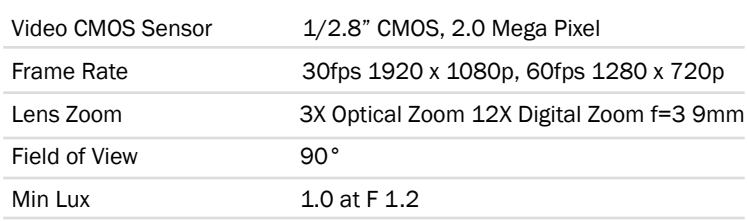

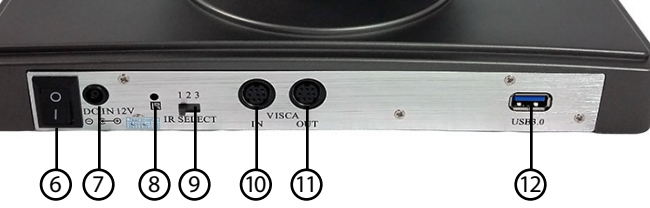

#### 9. IR Selective Swtich

When using only one remote to control more than one camera, this switch will assign a unique ID to each camera.

- 10. VISCA IN Port For hard wired remote control from a 3rd party PC, joystick, etc...
- 11. VISCA OUT Port/RS485 Used for daisy chaining multiple cameras for RS-232 RS-485 control.
- 12. USB 3.0 Interface For connection to PC USB 3.0 port (also compatible with USB 2.0 port and driver).

## **What's in the Box**

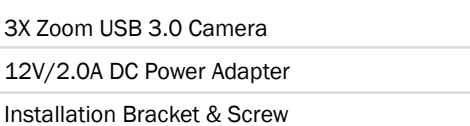

USB 3.0 Data Cable (9ft) Serial Control Cable, RS-232C to RS-485 Cable

IR Remote Control

User Manual

5. IR Receiver

6. Power Switch

8. IR Receiver

7. DC IN 12V Socket

To receive IR remote controller signals.

Power On/Off button.

To receive IR remote controller signals.

Only use the Power Adapter supplied with this camera.

## DATA SHEET HuddleCamHD Camera Specifications

#### **Pan/Tilt Movement**

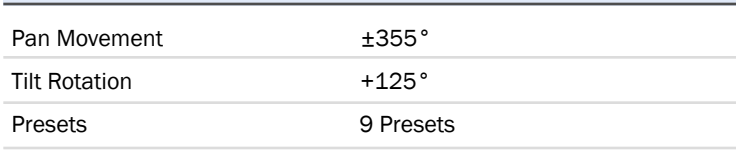

## **Rear Board Connectors**

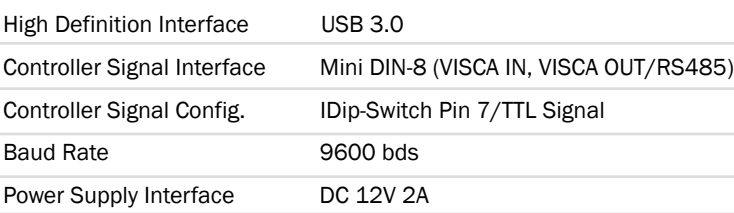

## **Electrical Index**

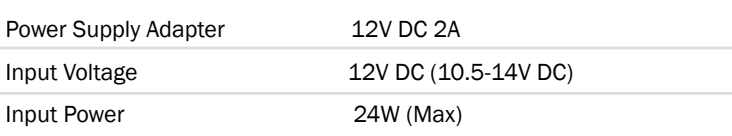

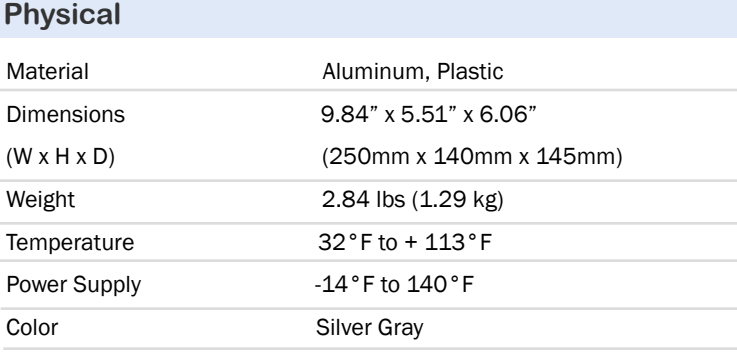

# **Remote Contol**

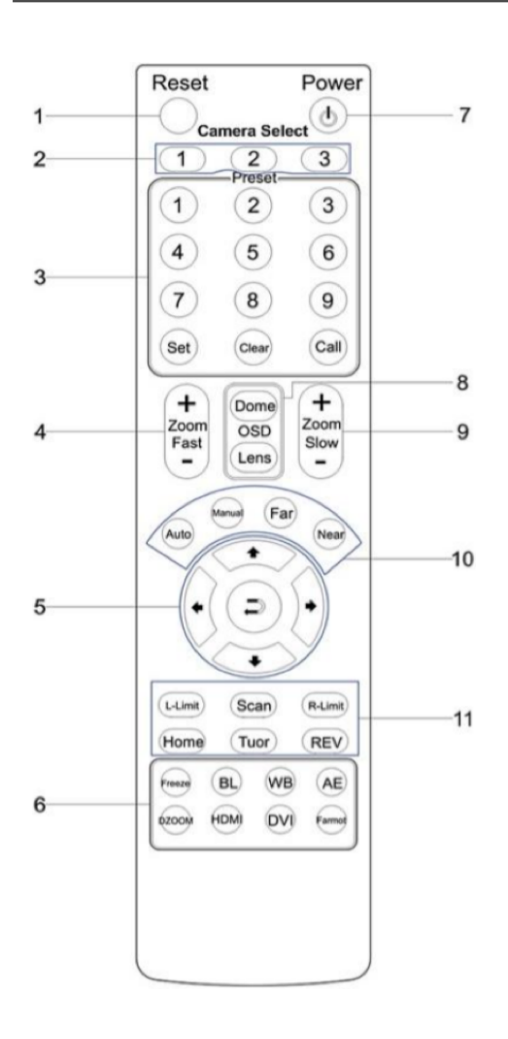

Reset 1.

Restarts the camera and restores it to Factory Default settings. (Note: Will delete all memory).

- 2. Camera Selection Select Camera ID: 1, 2 or 3
- 3. Preset Positions 1-9: Preset Positions Set: Setting Preset Position Clear: Clear Preset Position Call: Call Preset Position Note: If you want to set (or call) the first preset position to 1, you should press number key "1", then press "Set" (or "Call") to set (call) the position.

#### 4. Fast Zoom in/out Control Zone

+ : Zoom in quickly - : Zoom out quickly

## 5. Pan/Tilt Controller

- **Move Up**
- Move Down
- Move Left
- $\longrightarrow$  Move Right
- Auto Pan
- 6. Additional Function Zone Freeze: Image Freeze BL: Back-light Compensation WB: White Balance AE: Auto Exposure D Zoom: Digital Zoom HDMI: Swap to HDMI video output DVI: Swap to DVI video output Format: Swap between different formats

#### 7. Power Supply Switch

Switch for turning camera on (i.e. Stand-By mode vs. Working mode)

#### 8. OSD Menu Zone

Dome OSD: Enter Pan Tilt Zoom OSD menu Lens OSD: Enter lens OSD menu

- 9. Slow Zoom In/Out Zone
	- + : Zoom in slowly
	- : Zoom out slowly

#### 10. Focus Control Zone

Auto: Turn on auto focus Manual: Turn on manual focus Far: Set focus at farther distance Near: Set focus at nearer distance

#### 11. Pan/Tilt Function Zone

L-Limit: Set left boundary limit scanning position Scan: Enable Boundary Scanning (Auto Panning) R-Limit: Set right boundary limit scanning position Home: Go to camera's Home position Tour: Enable automatic patrol tour of presets Rev: Enable image flip for ceiling mounting

> Still have questions? Give us a call.

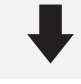